## **Altera MAX+PLUS II Overview**

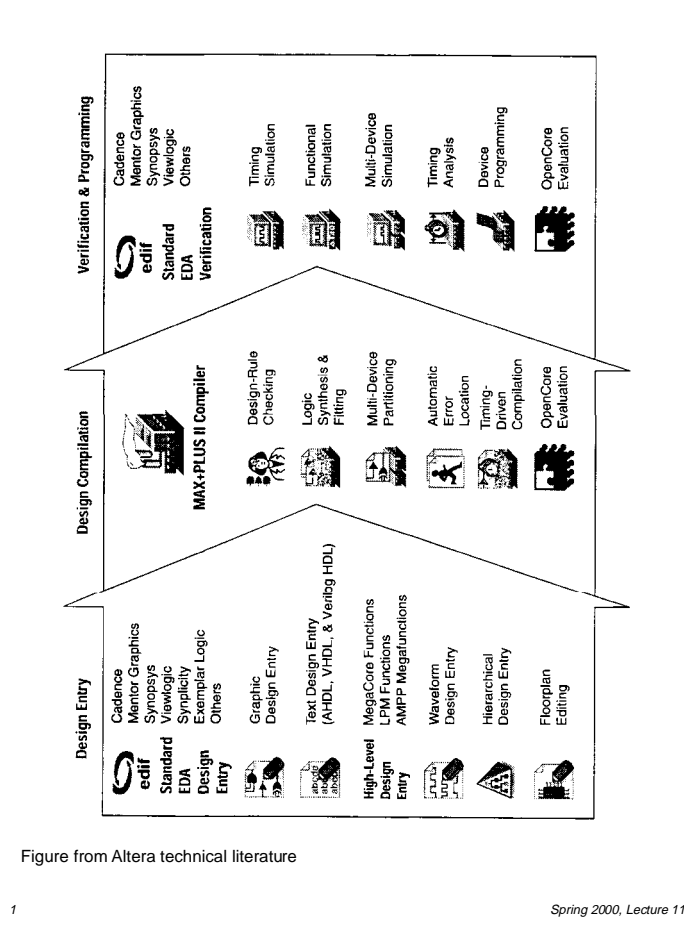

#### **Using Predesigned Components in MAX+PLUS II**

- Various components available
	- "Old-style macrofunctions" = 74-style
		- $\blacksquare$  Familiar, but not recommended since they aren't as optimized as components below
	- Primitives
		- Gates, flip-flops, buffers
	- Standardized LPM (Library of Parameterized Modules) functions
		- Gates, arithmetic, & storage components
	- Complex predesigned "megafunctions"
		- Controllers, DSPs, communications...
		- Others available from Altera's partners – Use non-savable "preview" to evaluate
			- » Buy post-synthesis netlist for \$
				- » Buy HDL source for \$\$\$
- $\frac{3}{3}$  $\blacksquare$  For documentation on these components, see MAX+PLUS II online help, or info on Altera's web site (link on class web page) or the Altera Digital Library CDROM

### **Using the MAX+PLUS II Software on vlsi.mcs.kent.edu**

- Everyone in this class has access to "vlsi"
	- HP C180, 384MB of memory
- To run MAX+PLUS II:
	- Either type this line before running MAX+PLUS II, or add it to your ".cshrc" file so that it executes every time you log in:

setenv LM\_LICENSE\_FILE /local/opt maxplus2/adm/license.altera

● Run MAX+PLUS II by typing:

/local/opt/maxplus2/bin/maxplus2

- The first time it runs, it will copy the initialization file "maxplus2.ini" to your home directory
- 2 Spring 2000, Lecture 11 ● If you telnet from another workstation's console, you must tell it to give vlsi access to its display ("xhost +vlsi"), and set your DISPLAY variable on vlsi to point to that console ("setenv DISPLAY machine:0.0")

#### **Getting Help in MAX+PLUS II**

- Help menu provides basic documentation
	- AHDL, VHDL, Verilog
	- Megafunctions / LPM (LPM grouped by function, then megafunctions)
	- Old-Style Macrofunctions (grouped by function, also available by number)
	- Primitives (grouped by function)
	- Devices and adapters (FLEX 10K, etc.)
	- Messages, glossary, info about this release, how to use help
- $\blacksquare$  Help syntax
	- Most links are shown in green text
		- **n** Underlined links jump to new help topics
		- Dotted-underlined links pop up a glossary entry
	- Blue links pop up an example, list of shortcuts, or illustration

## **Getting Help in MAX+PLUS II (cont.)**

- Help menu also provides applicationspecific documentation (e.g., Graphics Editor Help) in a sub-menu
	- Introduction (how to get started)
	- Basic Tools (inputs/outputs, tools, toolbars, components, examples)
	- Commands (details on every command in the application, examples, illustrations)
	- Procedures (step-by-step instructions on how to perform various tasks in the application)
	- Golden Rules (essential tips and rules for using the application)
	- Shortcuts (keyboard, mouse button, and toolbar shortcuts for commands in the application)

Spring 2000, Lecture 11

● Messages (explanation of error messages for the application)

#### **The "Chiptrip" Tutorial Example, Revisited**

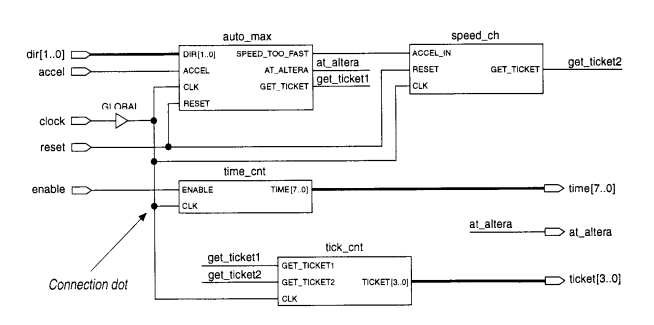

Figure from Altera technical literature

- Simulates an auto driving around town
	- $\bullet$  auto max AHDL state machine that keeps track of location of auto and acceleration at that point in time, gives ticket if you accelerate on small roads
	- speed\_ch waveform state machine that gives ticket if you accelerate for a second time
	- $\bullet$  tick cnt counter that counts tickets
	- --<br>Spring 2000, Lecture 11  $\bullet$  time\_cnt — AHDL counter that keeps track of time taken to reach Altera

# **Design Entry (cont.)**

- $\blacksquare$  Logic synthesis
	- Allows design entry at a "higher" level of abstraction — important for complex designs
	- Input:
		- $\blacksquare$  State machines
		- **Boolean equations**

using a Hardware Description Language (HDL) such as

- $\blacksquare$  VHDL
- Verilog
- AHDL, etc. (vendor-specific)
- Input:
	- Timing diagrams (waveforms)

using a waveform editor

● Then the logic synthesis tools will generate the schematic

Spring 2000, Lecture 11

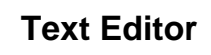

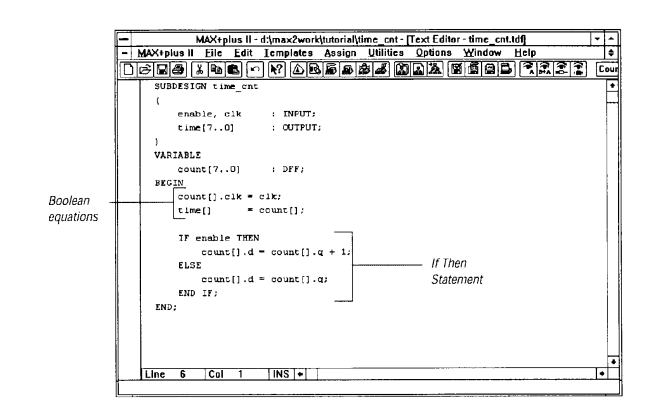

Figure from Altera technical literature

- **n** Provides AHDL, VHDL, Verilog templates
- Syntax coloring, drag-and-drop editing, ability to find matching delimiters
- $\blacksquare$  Compiler / simulator automatically locates and highlights errors
- Context-sensitive help (arrow-? button)

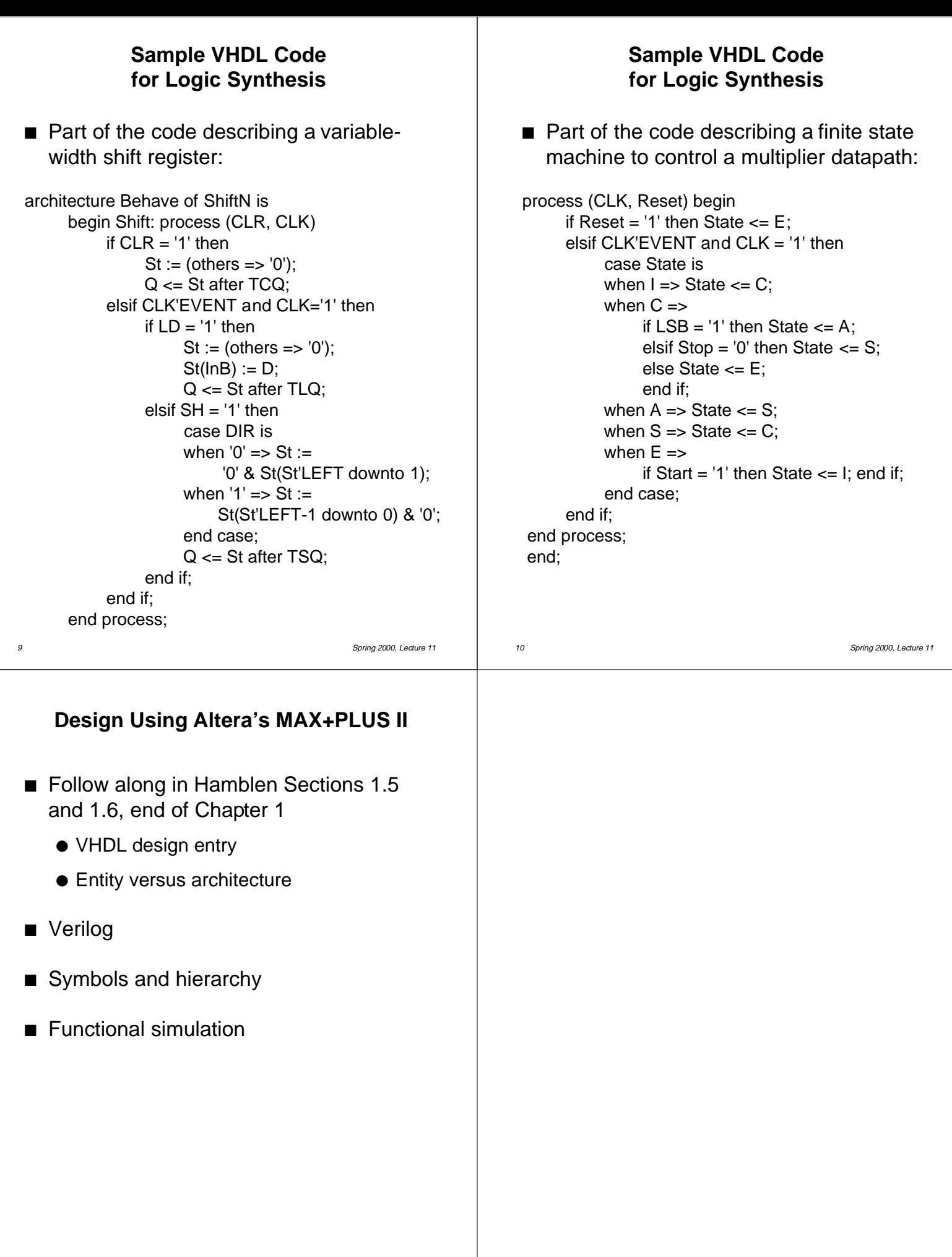